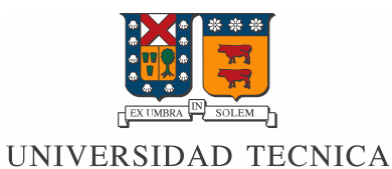

FEDERICO SANTA MARIA

DEPARTAMENTO DE<br>**ELECTRONICA** 

# **Informe de pruebas aplicación GINGA**

**Desarrollado por:**

Eric Borzone F. Rol: 201321043-0

Marzo de 2019

## Introducción

Se vieron diversos casos de aplicaciones hechas en lenguaje NCL de aplicaciones Ginga las cuales poseen variaciones en la forma en que su código es reconocido por los equipos. Aquí se detallan las diferencias captadas entre las aplicaciones Ginga utilizadas en el curso de redes de computadores II durante la transmisión de un video en una TV con un setbox eitv playout y las vistas utilizando el programa ginga4windows.

# **Aplicaciones**

### **02-region**

Emulador: el video adopta un tamaño equivalente a 1/4 de pantalla y centrado. Detrás de él se encuentran cuadrados del mismo tamaño desplazados levemente hacia arriba y a la izquierda en orden azul, verde y rojo.

TVD: las figuras de colores se ven másrectangulares acomodándose a la forma de la tv mientras que el del video está a un tamaño mucho menor que en el Emulador (menor de 1/16 del tamaño de la pantalla).

#### **03-multimedias**

Emulador: el video abarca el 70% del ancho de la pantalla, el otro 30% lo ocupa un rectángulo azul que posee el logo de la usm y debajo del logo se tiene un pequeño texto blanco que dice "UTFSM Valparaíso Chile", con un cuadrado reemplazando "íso".

TVD: de la sección destinada al video hay ocasiones en que queda en el borde superior izquierdo ocupando menos de 1/4 de esa sección. El cuadro azul se mantiene como en la emulación y el texto blanco se lee correctamente.

#### **04-region**

Emulador: aplicación similar a la n°03 pero el logo y el texto ocupan una fracción del rectángulo azul quedando comprimido el logo y el texto repartido en 2 líneas.

TVD: en ocasiones el video ocupa el borde izquierdo superior rellenando menos de 1/4 de su sección. Idéntica apariencia en el rectángulo azul y en logo comprimido. El texto ocupa 3 líneas y la palabra Valparaíso se lee correctamente.

#### **05-propiedades**

Emulador: aplicación similar a la n°03 pero el video ocupa toda la pantalla teniendo el rectángulo azul sobrepuesto puesto pero con transparencia. El texto está programado para desaparecer después de 10 segundos.

TVD: en ocasiones el video ocupa el borde izquierdo superior rellenando menos de 1/4 de su sección. El texto desaparece a los 10 segundos pero el rectángulo azul no posee transparencia.

#### **06-propiedades**

Emulador: el video ocupa toda la pantalla y se superpone el rectángulo azul sin transparencia. El logo desaparece después de 5 segundos y el texto ahora es de mayor tamaño, ocupa dos líneas y es de color amarillo (primera línea UTFSM, segunda Valparaíso Chile).

TVD: el video también ocupa toda la pantalla quedando sobrepuesto y el logo desaparece a los 5 segundos. El texto también aumenta y es amarillo pero se pierde parte de la letra por la derecha y sus líneas son UTFSM Valparaíso y luego Chile.

#### **07-multimedias**

Emulador: actúa como la n°06 pero el rectángulo azul posee transparencia.

TVD: también genera transparencia pero se corta parte del texto.

#### **08-descriptor**

Emulador: muestra el video en pantalla completa y al logo con transparencia en el lado superior derecho.

TVD: actúa igual que en la emulación.

#### **09-descriptor**

Emulador: actúa como el n°08 pero el logo desaparece después de 10 segundos.

TVD: actúa igual que en la emulación.

#### **10-conector\_enlace**

Emulador: actúa como la n°09 pero se acciona mediante el uso de un conector.

TVD: actúa igual que en la emulación.

#### **11-conector-enlace**

Emulador: con video a pantalla completa aparece un rectángulo azul transparente en la parte superior derecha con un tamaño como el logo de la usm. Luego de 10 segundos desaparece el cuadrado y es reemplazado con el logo de la usm. Después de otros 10 segundos desaparece el logo.

TVD: el rectángulo azul es de un tamaño un poco mayor para adaptarse a la pantalla de la tv.

#### **12-conector-enlace**

Emulador: actúa como el n°11 pero el rectángulo azul y el logo poseen mayor transparencia (80%).

TVD: no se produce transparencia.

#### **13-sincronismo**

Emulador: con video en pantalla completa aparece el logo con transparencia al 80% después de 14 segundos.

TVD: aparece el logo después de 14 segundos pero sin transparencia.

#### **14-control\_enlaceN**

Emulador: aparecen 4 rectángulos pequeños en el lado superior derecho con los colores azul, amarillo, rojo y verde.

TVD: aparecen los 4 rectángulos en las mismas posiciones pero un poco más largos acomodándose a la pantalla de tv.

#### **15-control\_remoto**

Emulador: parecida a la n°14 pero usando las teclas equivalentes a los controles de colores se muestran 3 imágenes transparentes y logo transparente dependiendo del color utilizado.

TVD: actúa igual que en la emulación.

#### **16-redimension**

Emulador: aparece un pequeño cuadrado en la esquina inferior derecha que toma color amarillo o verde dependiendo del botón. Si es verde el video se ve en pantalla completa, si es amarillo se reduce su tamaño.

TVD: al presionar el botón verde el video se reduce más de lo normal y en lugar de quedar centrado queda corrido hacia la esquina superior izquierda. Al presionar el amarillo solo incrementa un poco de tamaño en lugar de tenerla completa y queda en el borde superior izquierdo.